## WebApp Builder for ArcGIS

David Martinez John Gravois

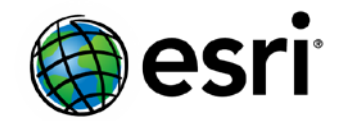

Topics

#### **Introduce Web AppBuilder**

**Quick introduction of ArcGIS WebApp Builder Configure a ready to use web application**

#### **Web AppBuilder Architecture**

**Design principles WebApp Builder components Key concepts**

#### **Create Your First Widget**

**Create a simple widget Configure the widget Package the widget**

#### **Create a Theme**

**Define WebApp Builder theme Create a theme Package the theme**

#### **Deploy**

**Options Frequently Asked Questions** 

### Web App Builder for ArcGIS Components

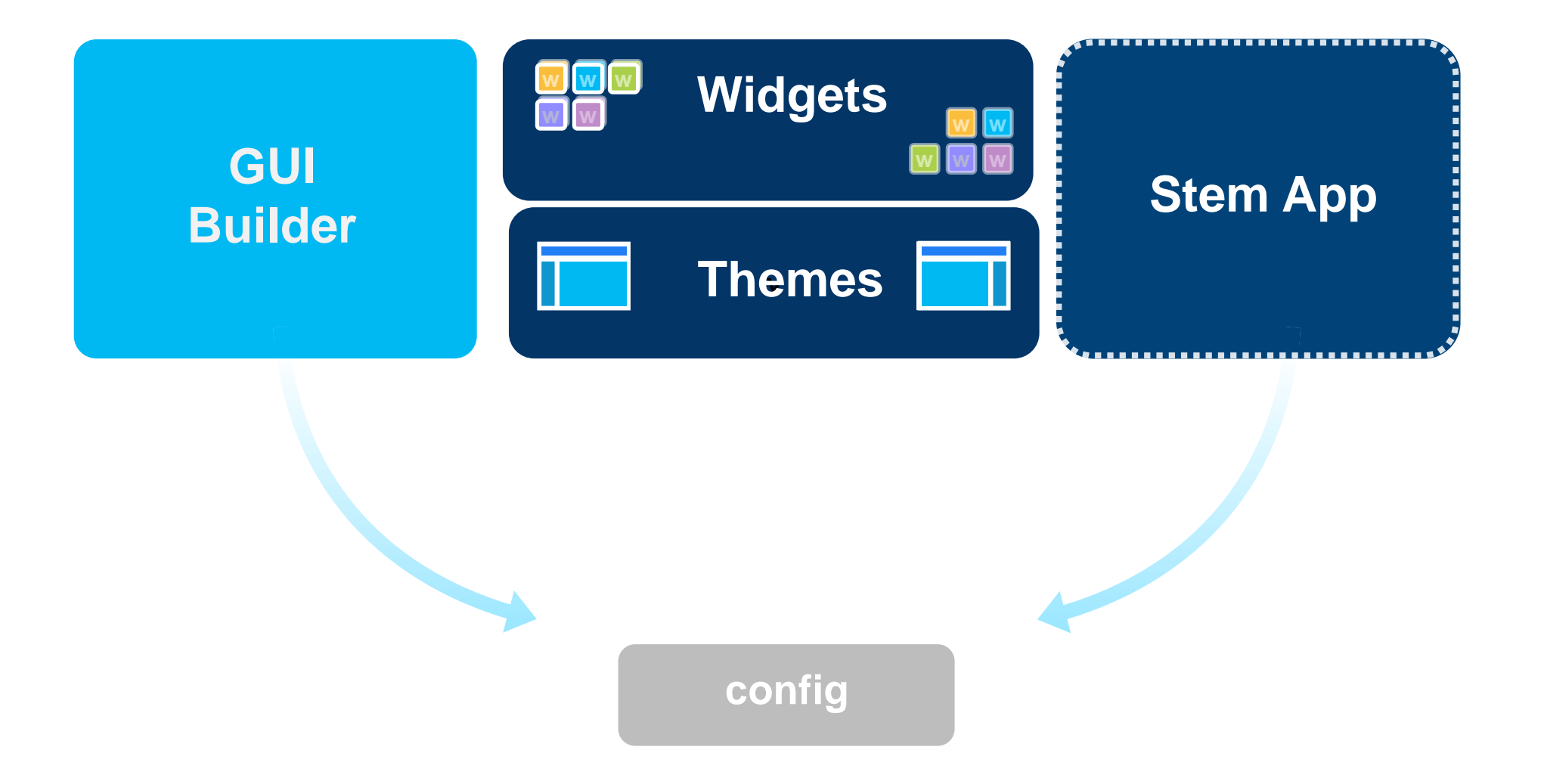

### Inside Stem App

#### **Messaging (publish/subscribe)**

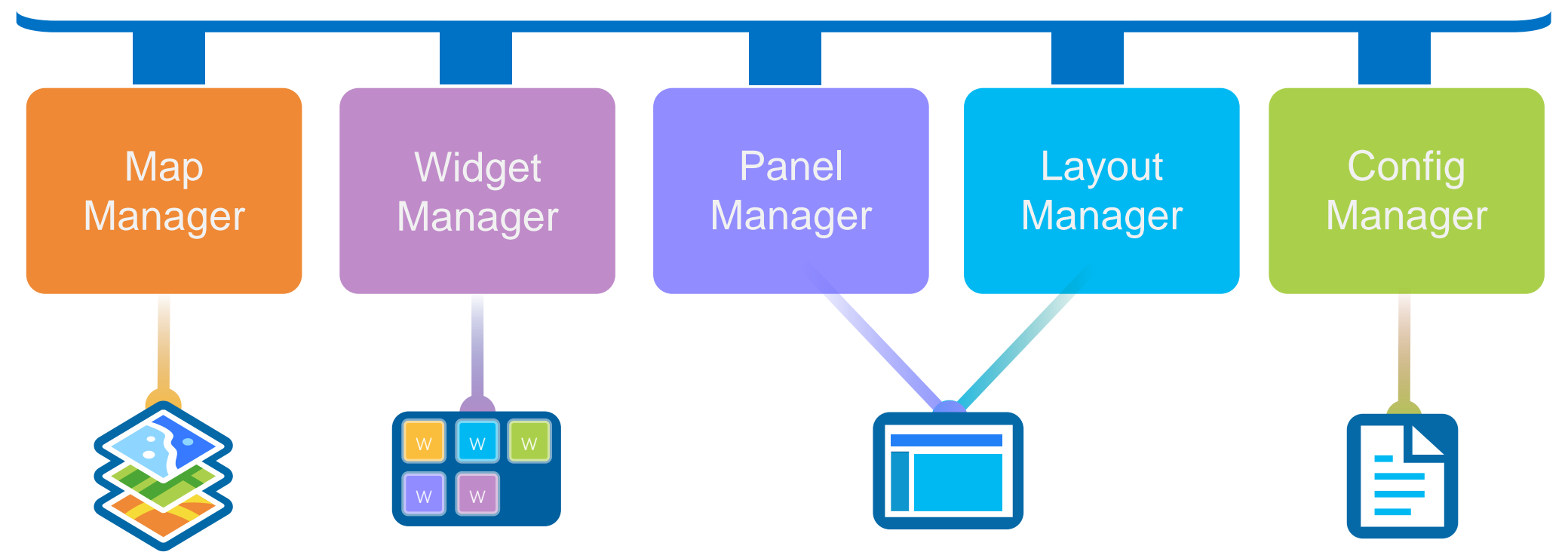

### Widget

### **Theme**

**HTML/JavaScript/CSS Specific task Configuration in JSON NLS support Builder config UI**

**HTML/JavaScript/CSS Layout Branding Widget panel and behavior Style (Color, etc.) Theme widgets**

# Web AppBuilder

John Gravois

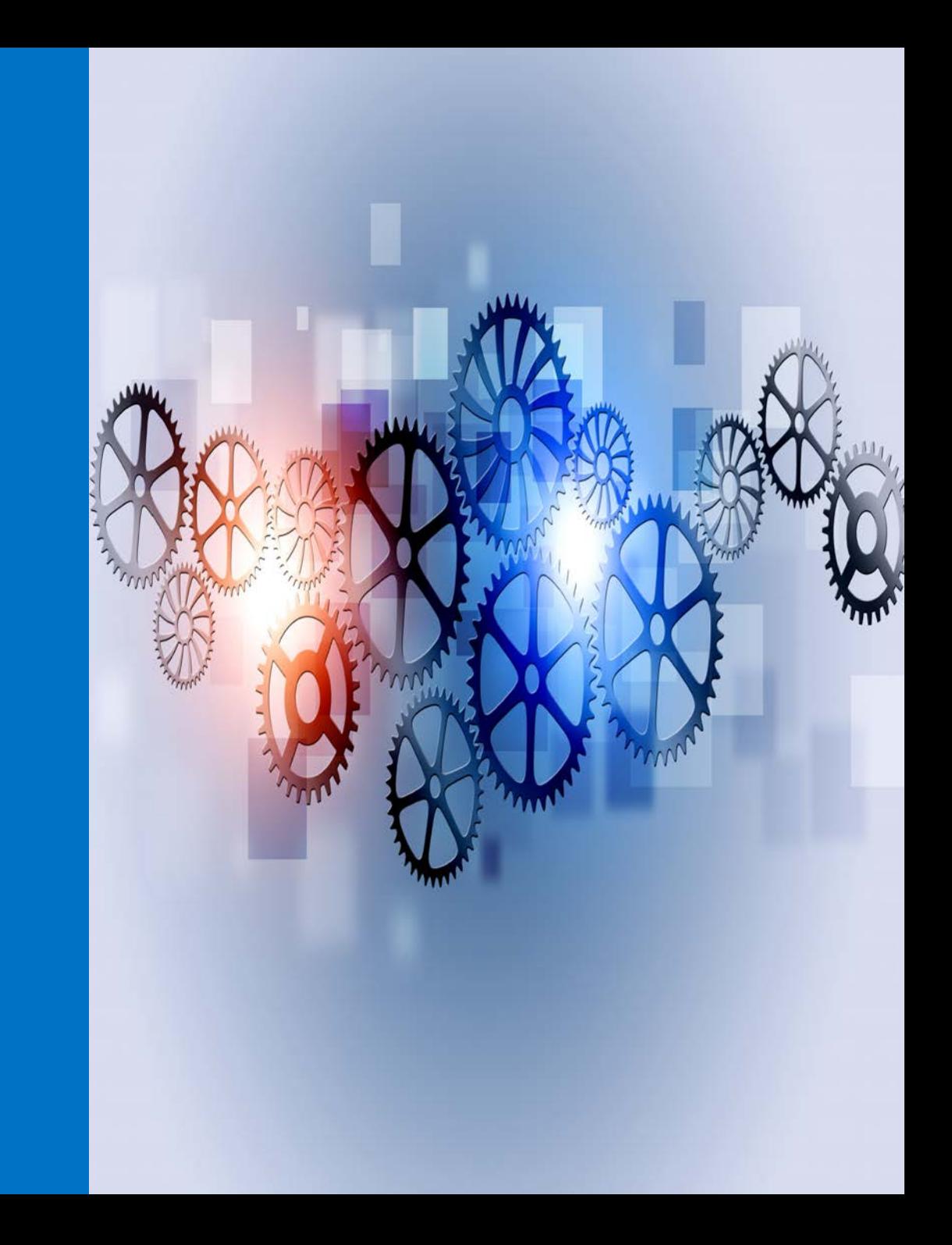

### **Convention and Defaults**

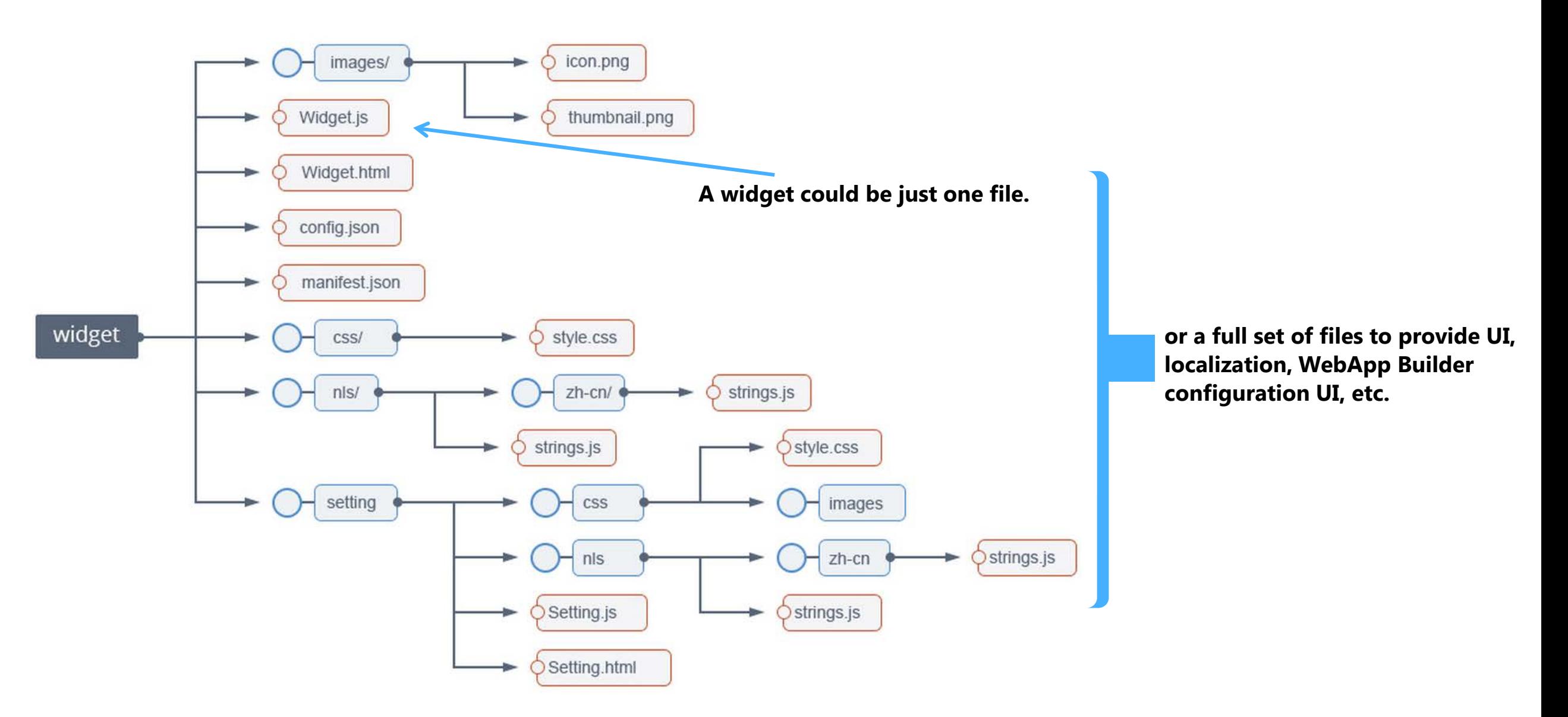

### A minimum Widget - Widget.js

```
define(['dojo/_base/declare',
 'jimu/BaseWidget'
],
function(declare, BaseWidget) {
 var clazz = declare([BaseWidget], {
 });
return clazz;
\});
```
**All widgets are derived from the BaseWidget class**

### BaseWidget

#### **What do you get from BaseWidget?**

**App config properties (label, icon, location, etc) App config data Widget's config data Map object Widget state (open, closed, active…) Events like open/signin Sharing data (widget communication)**

#### **Your job?**

**HTML Template Widget config file Widget name (for css) The "guts" (i.e. business logic) Localization**

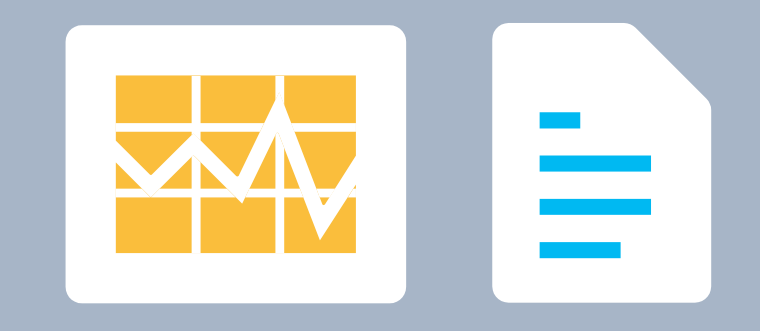

Events

#### Dijit lifecycle events

- postCreate
- startup  $\frac{1}{\sqrt{2}}$

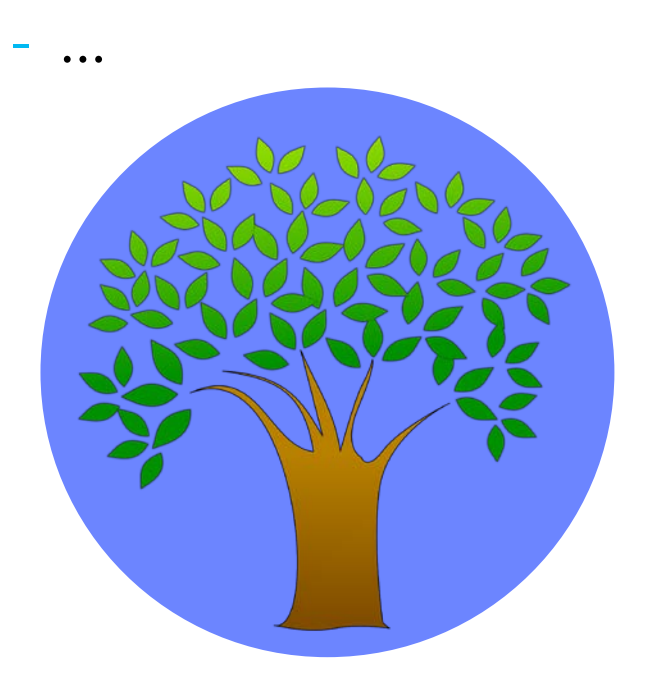

#### Widget events

- onOpen, onSignIn
- publishData

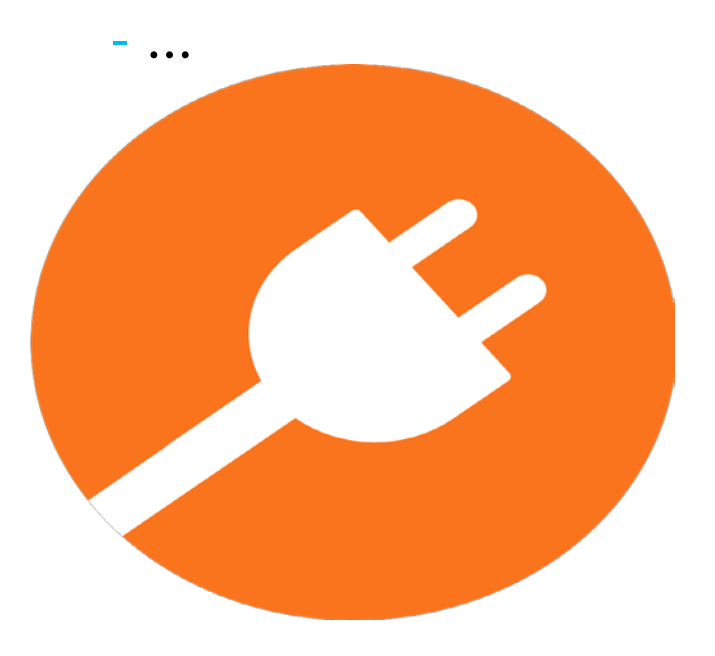

### Widgets: Preloaded or in the Panel

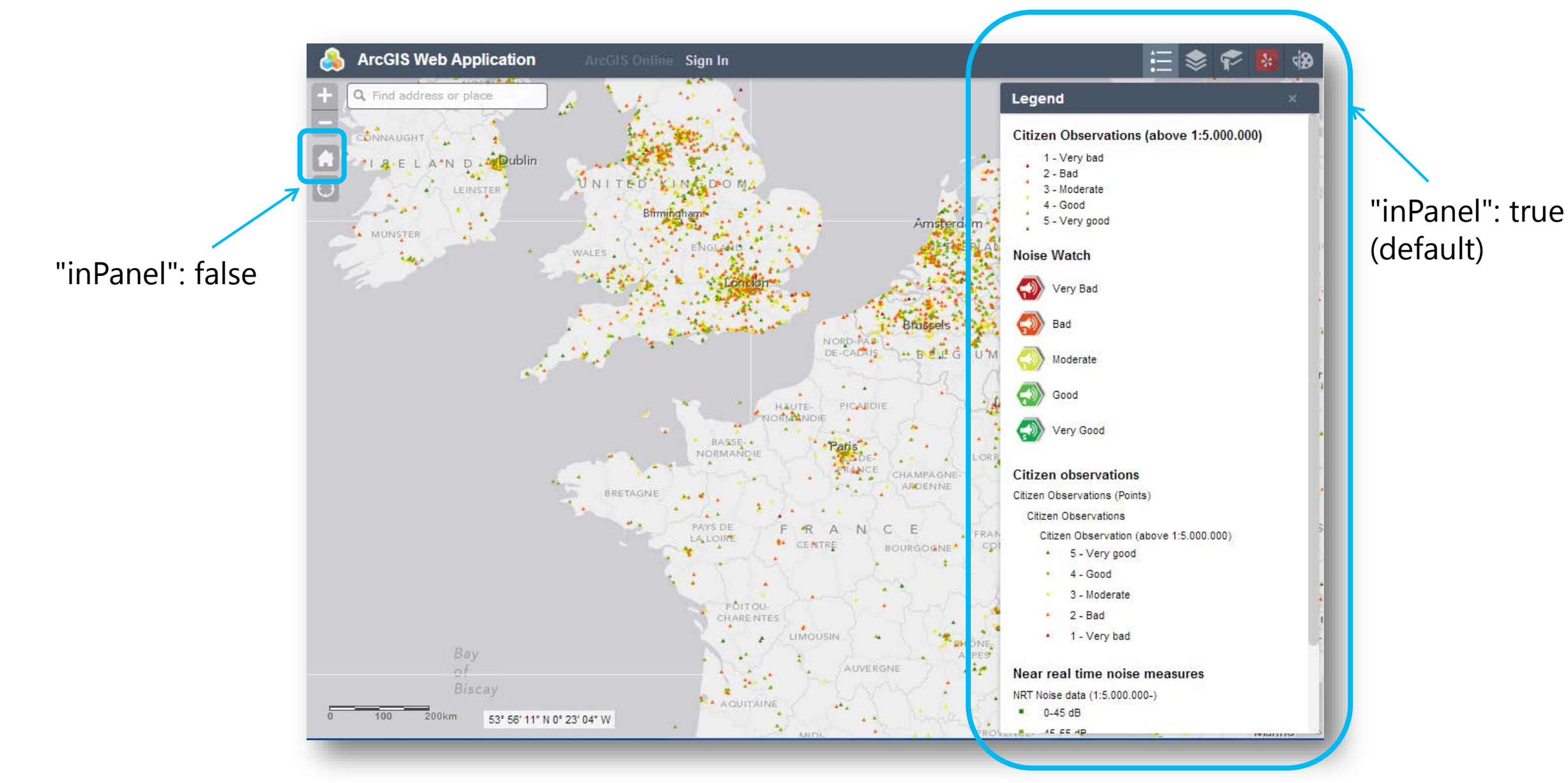

#### Configurable custom widgets inside the builder

**JSON Editor** 

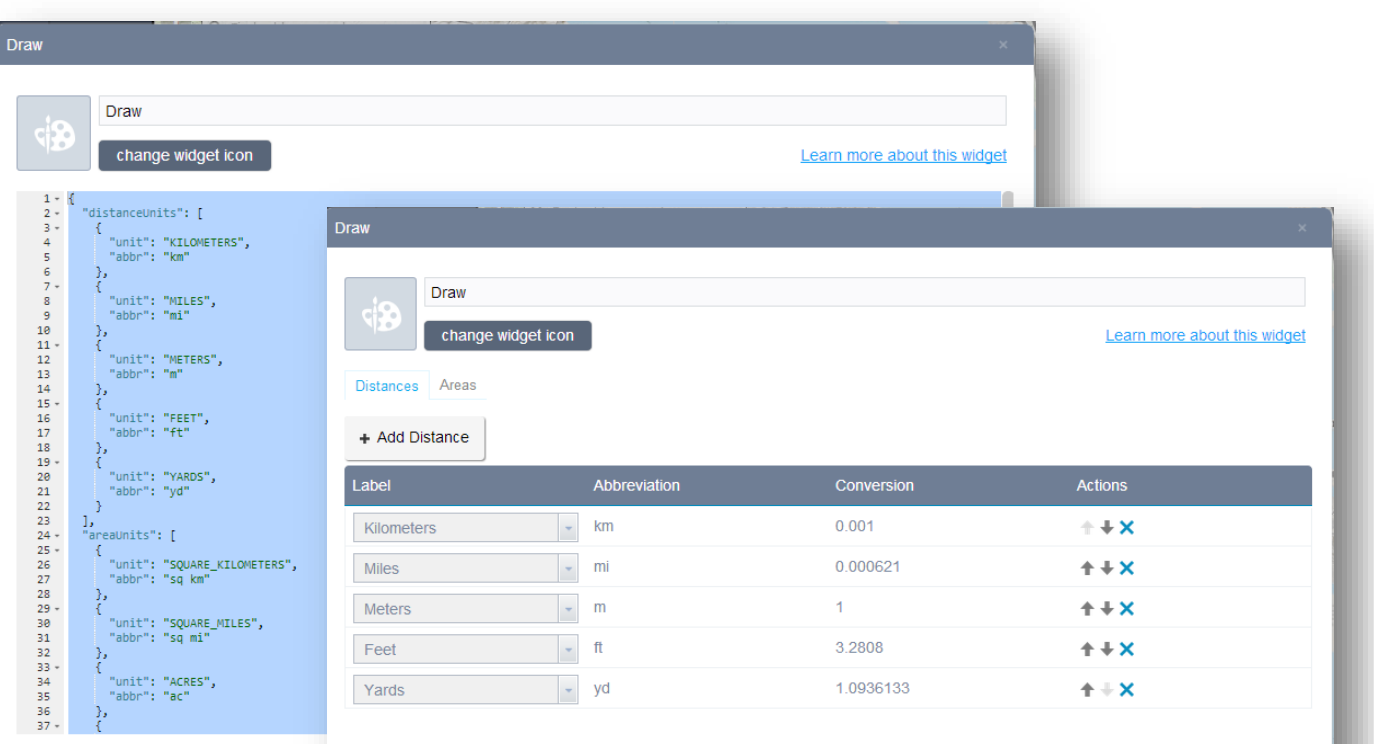

#### Building a UI for the user

#### **Setting.js**

- **Config info**
- **getConfig, setConfig**

#### **Setting.html**

**Usual localization pattern**

**css**

# Add your First Widget (Demo)

# Web AppBuilder

David Martinez

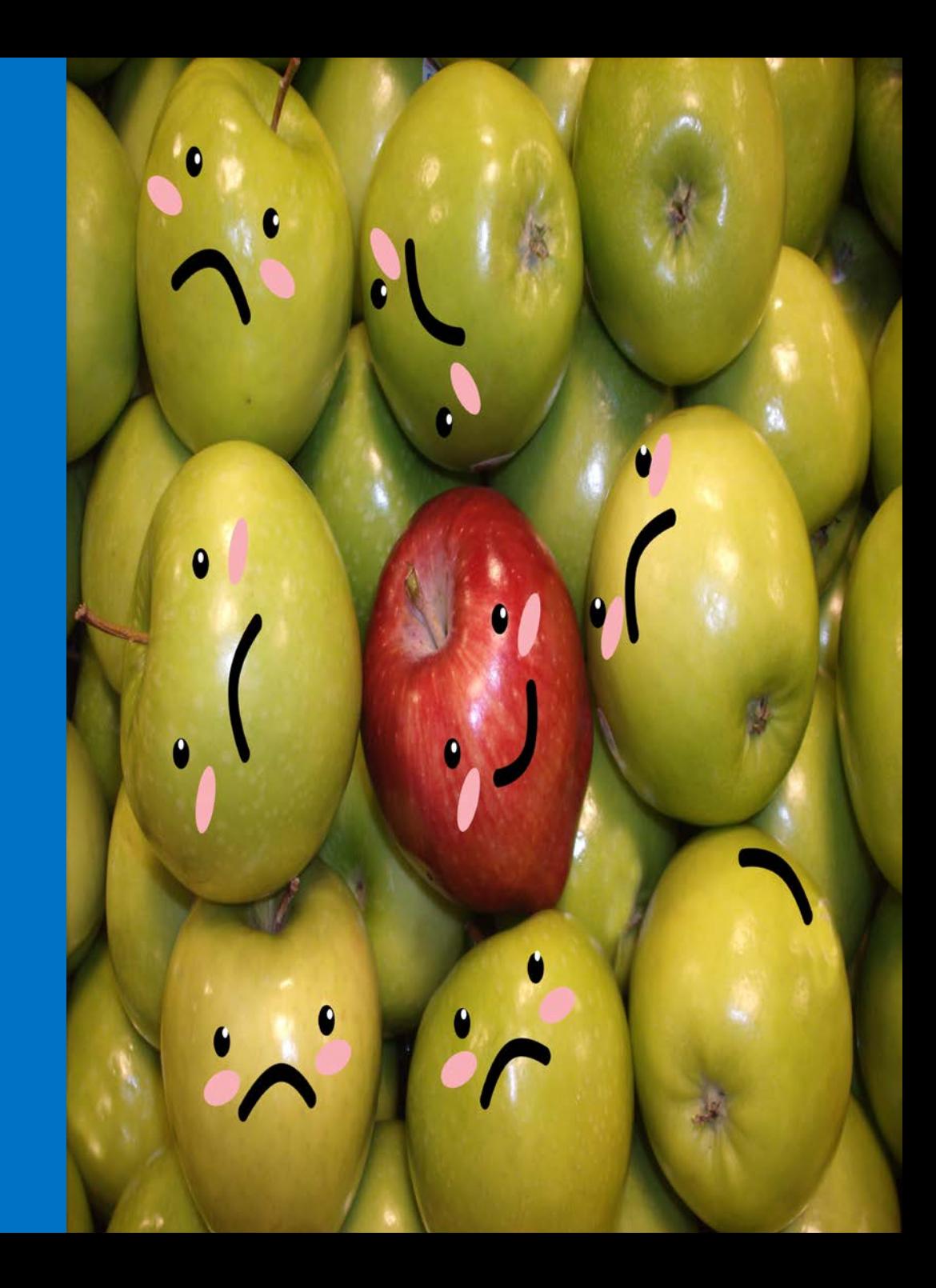

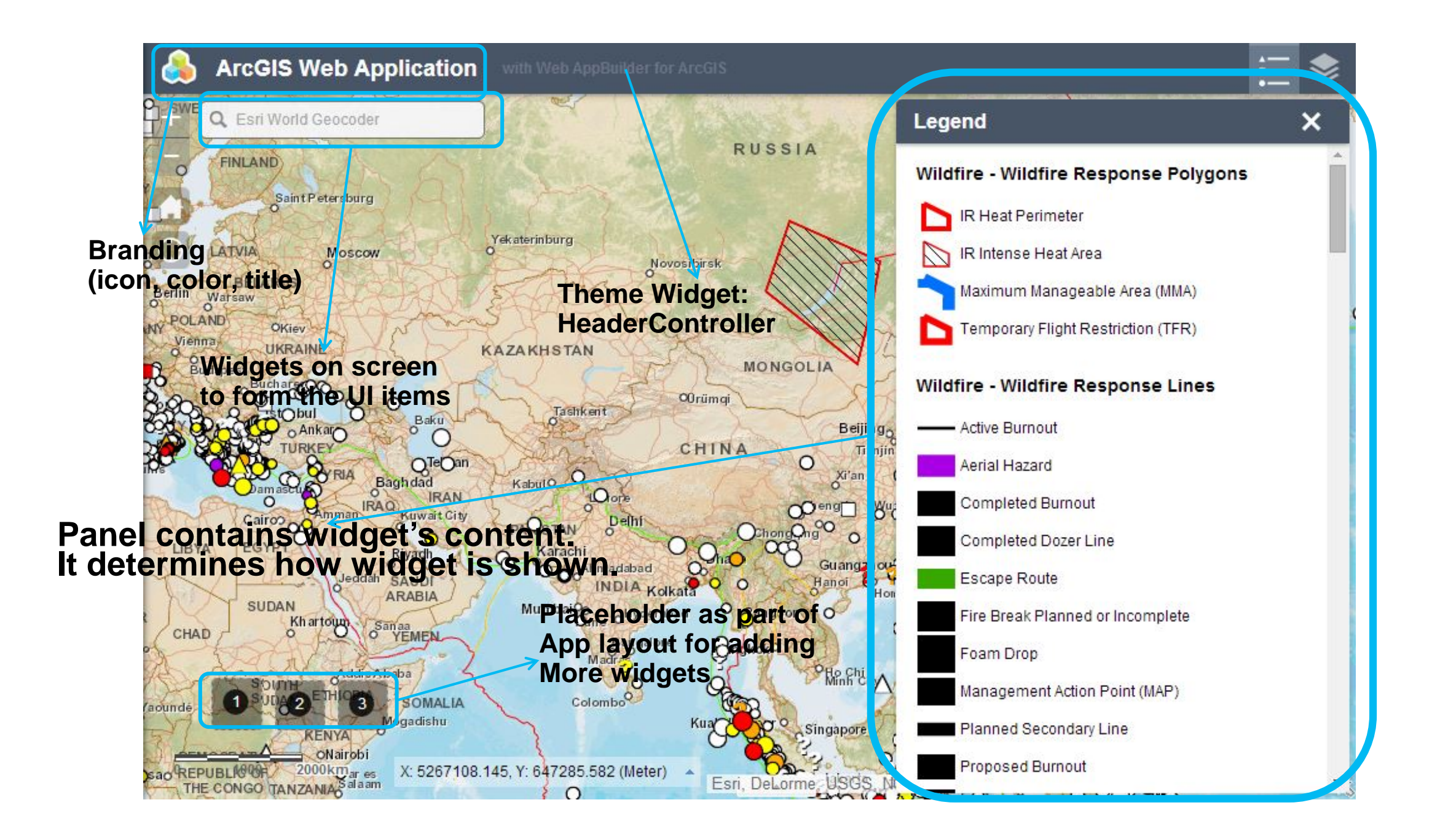

### What's in a Theme

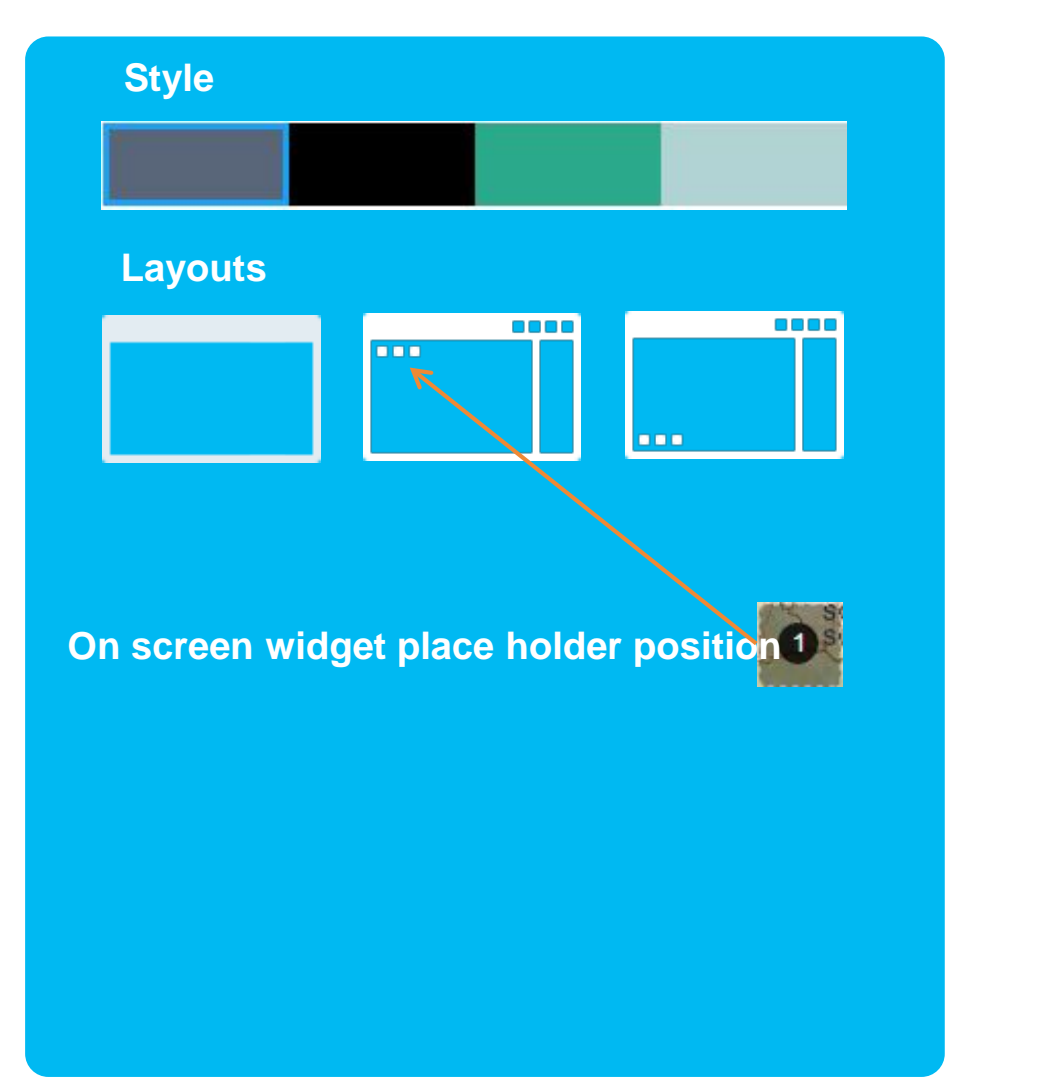

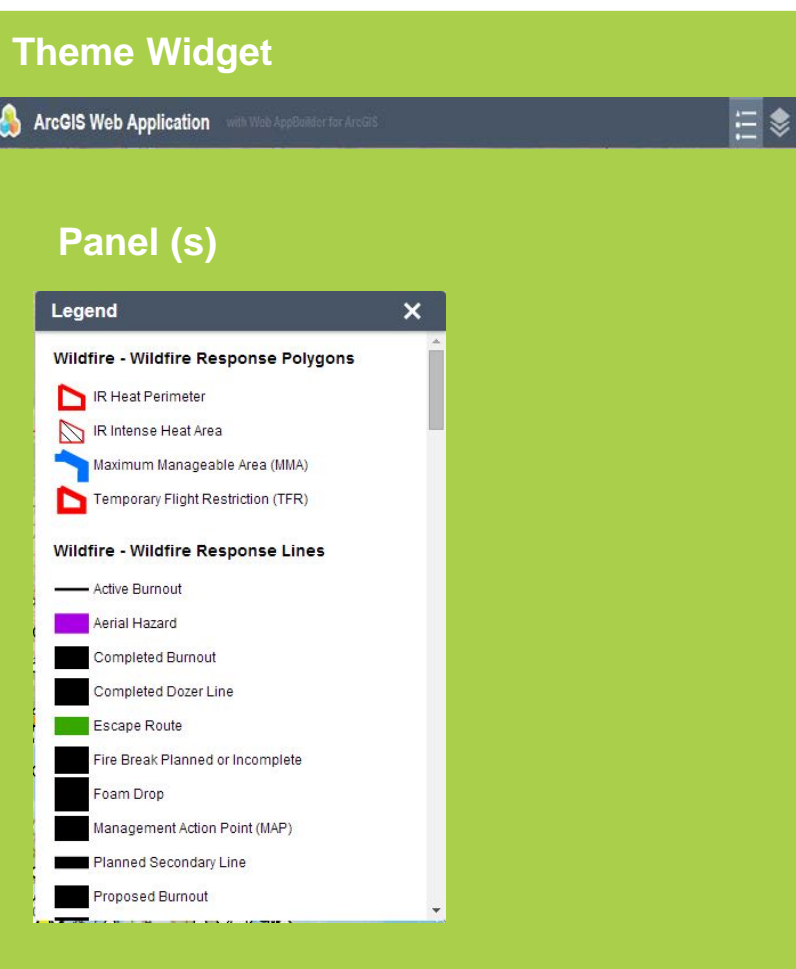

### Theme Convention and Defaulting

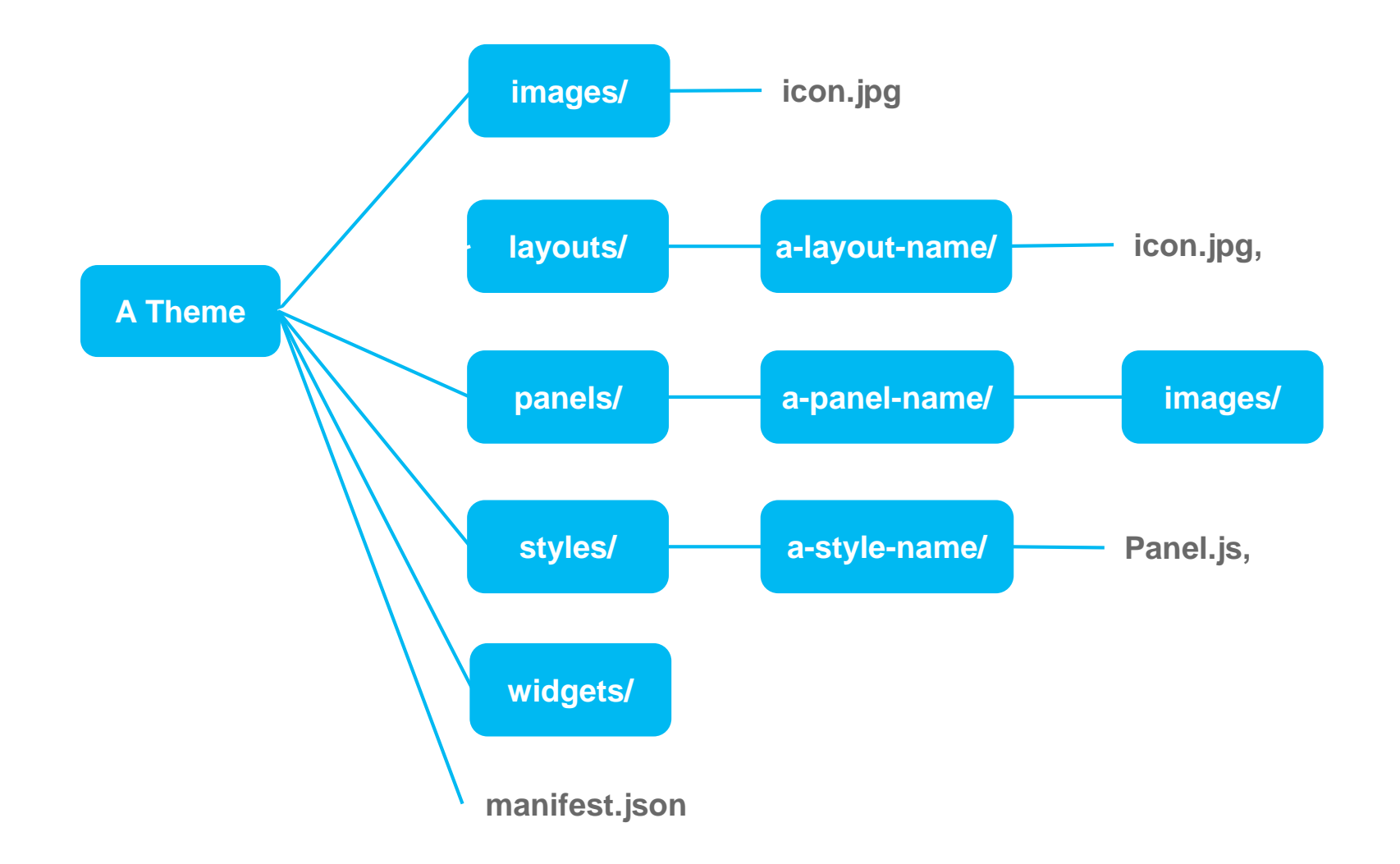

### Theme Configuration inside the Builder

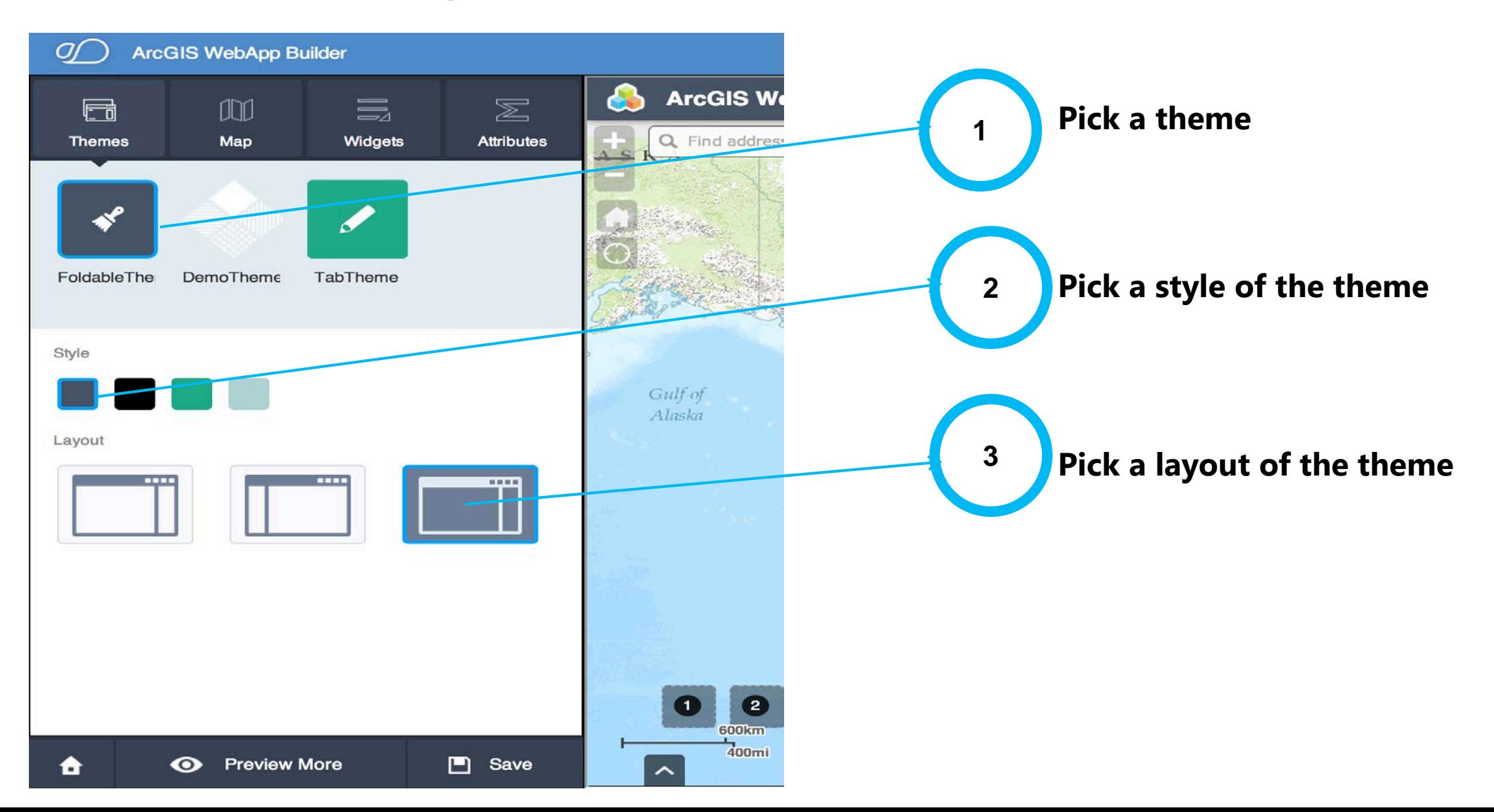

# Create a new Theme (Demo)

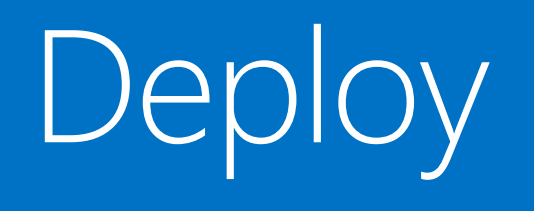

#### John Gravois

 $\mathbf{a}$ 

### From your local machine, to the cloud...

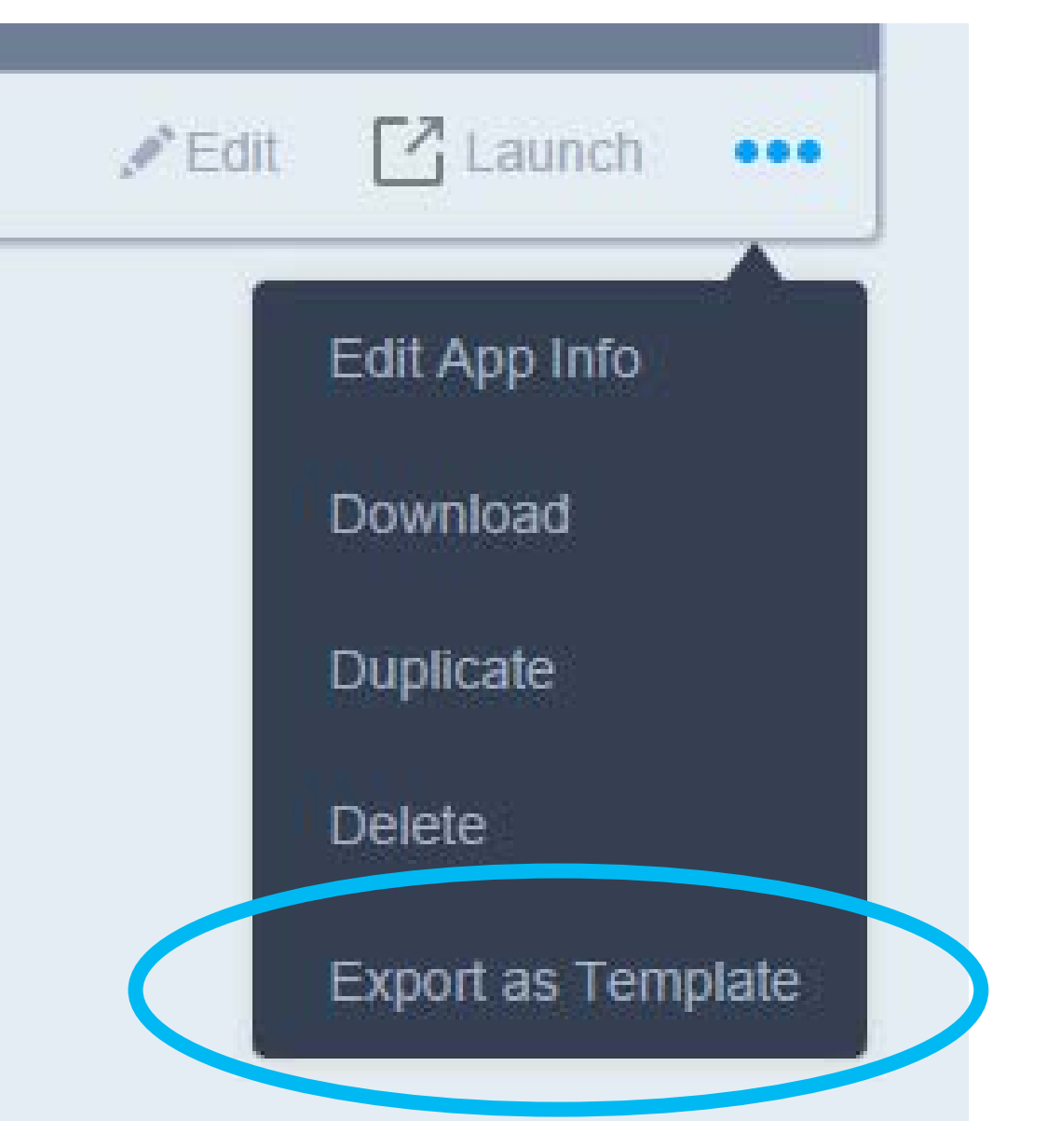

To be clear, we are not uploading our application...

Export as Web App Template

You are going to export current parameter settings and create a new web app template item in your portal.

Exported template item will use the default app URL from Web AppBuilder. If you deploy this app to another web server, you need to change this URL in the item's details page.

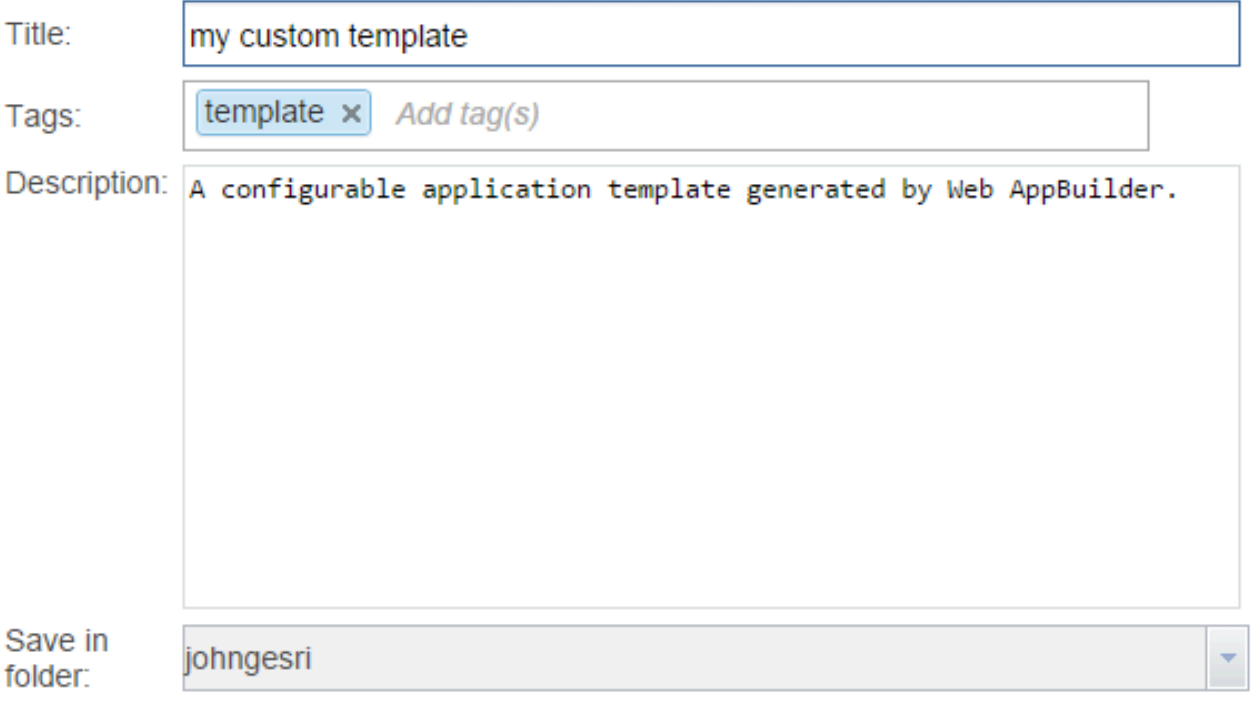

#### ArcGIS Organizations show webmap authors templates that belong to a specific group

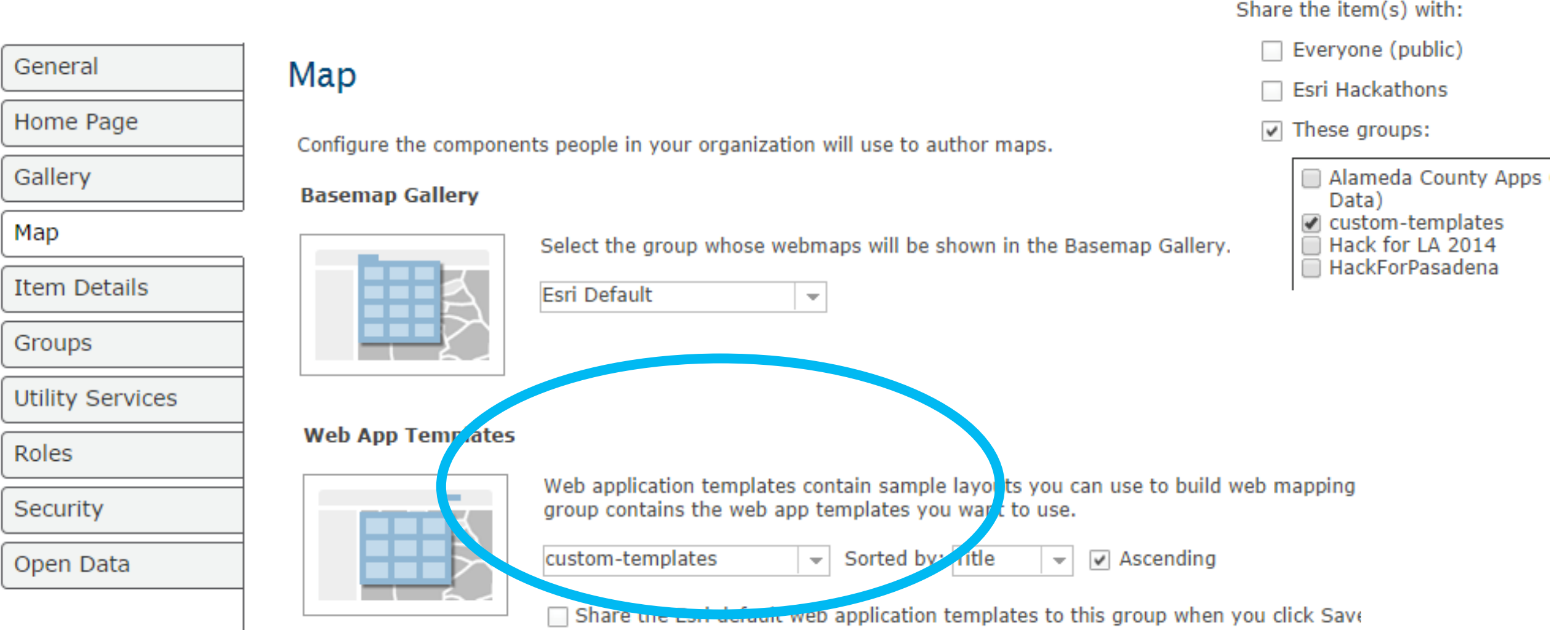

### But the template (and new apps) still run on your web server

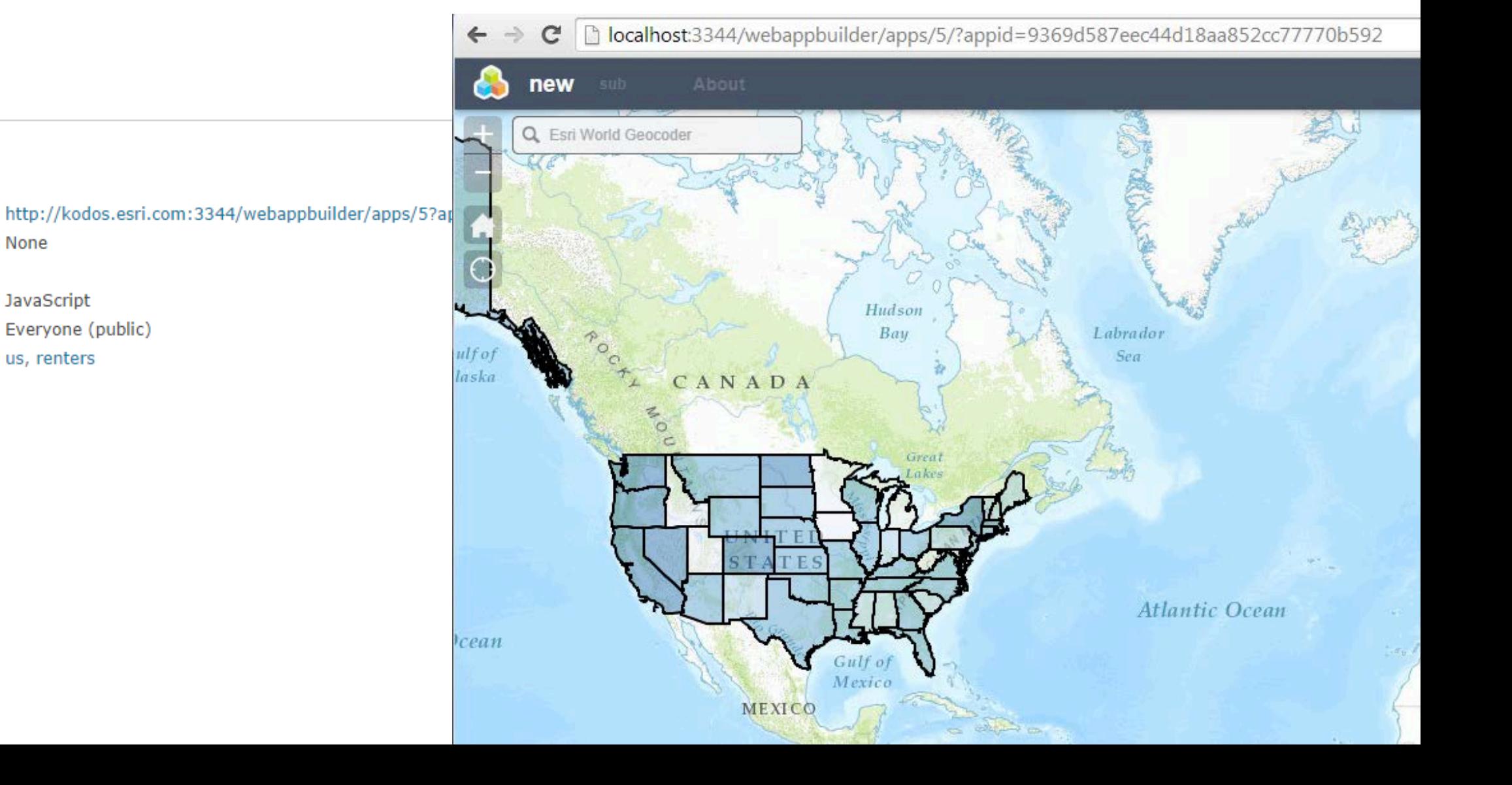

#### Properties

Code Attachment

URL

Purpose API

Tags

Credits

Shared with

## Thank You

David Martinez dmartinez@esri.com

John Gravois jgravois@esri.com